# CyberTracker XIsForm Reference Manual

### Overview

CyberTracker is a universal data collection application which runs on mobile devices. One of the supported formats is XIsForm.

XIsForm has an <u>extension mechanism</u> which allows users to activate CyberTracker behavior without affecting the semantics of the form.

This reference manual descibes the CyberTracker extensions. Note that XIsForms are simply an Excel files and the extensions are columns in the worksheets.

There are three kinds of customization:

- Views, e.g. grid styles for single and multi-select lists
- Behaviors, e.g. GPS track logs and save targets
- Developer code, e.g. a new widget

### **Backend**

CyberTracker supports ODK Central, KoBoToolbox and Survey123.

The CyberTracker extensions do not affect the semantics of the form and are transparent to backends. It is possible to use the same form to collect data across platforms (web, ODKCollect, etc) with a single form. In this scenario, CyberTracker would be chosen as a way to meet the needs of specific field workers.

### Limitations

While CyberTracker supports most of the commonly used XIsForm features, it is not as mature as the existing data collection tools like ODK Collect, Kobo Collect and Survey123. Users should prefer to use those tools for mission critical projects.

#### TABLE OF CONTENTS

- Initial setup
  - namespace (required)
  - version (recommended)

### Settings

- immersive
- wizardMode
- summary
- colors
- icon, iconDark and subtitle
- offlineMapUrl
- esriLocationServiceUrl
- sendLocationInterval

#### Header

- color and colorDark
- text
- topText
- button
- homelcon
- cancellcon
- confirmlcon
- hideHome
- hidden
- qml
- qmlBase64
- qmlFile

#### Content

- color and colorDark
- frameWidth
- style

- padding
- columns
- lines
- border
- borderWidth
- fontSize
- fontBold
- itemHeight
- qml
- qmlBase64
- qmlFile

#### Footer

- buttons
- home button
- back button
- next button
- save button
- nextOrSave button
- index button
- options button
- map button
- Custom button icons
- color and colorDark
- buttonColor and buttonColorDark
- buttonScale
- hidden
- qml
- qmlBase64
- qmlFile

#### Save

snapLocation

- targets
- track
- Offline maps
  - What is an offline map?
  - Packages
  - Package installation
  - Layer order and opacity
  - Sharing
  - Zoom to layer
  - Supported formats
  - WMS layers
- Miscellaneous
  - fixCount
  - track file format
- Developers
  - Introduction
  - Setup
  - Page layout
  - recordUid and fieldUid
  - Setting form values
- Frequently Asked Questions
  - Which backends support XIsForm?
  - Are CyberTracker extensions visible to other tools?

## Initial setup

The following columns on the settings sheet are needed to begin using the CyberTracker extensions.

### namespace (required)

The ct namespace tells other XIsForm tools to ignore columns starting with bind::ct:.

| title             | version          | namespaces                          |
|-------------------|------------------|-------------------------------------|
| My Form           | 2022101001       | ct="http://cybertracker.org/xforms" |
| <b>◄ ▶</b> survey | choices settings |                                     |

## version (recommended)

The version field is used to track form versions over time. While not strictly required, it is a best practice to keep this field up to date. The XIsForm specification recommends the convention of 'yyyymmddrr'. For example, 2022021501 is the 1st revision from Feb 15th, 2022.

## **Settings**

#### immersive

Setting this to yes causes the UI to use the wizard exclusively, i.e. there is no **Home** page. Default is no.

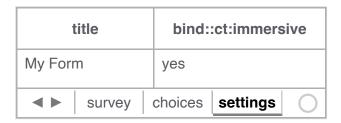

In the table below, the user context is always within a sighting and each page typically holds one question. Pressing the **options** button (highlighted in the first image) navigates to a new page which shows the current sighting on one tab and all sightings on the other. The user can edit previous sightings, but when editing is complete, the wizard will revert to the original sighting.

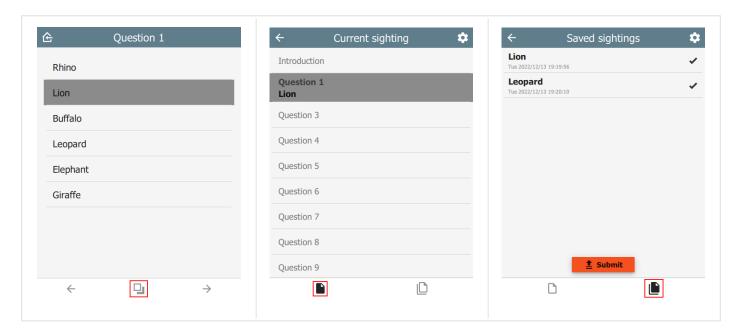

#### wizardMode

If the immersive column is missing or set to no, then the UI reverts to non-immersive mode. In this case, there is a **Home** page which shows all sightings. The user returns to this page after saving a sighting.

| t             | itle   | bind::d | ct:wizardM | ode |
|---------------|--------|---------|------------|-----|
| My For        | m      | yes     |            |     |
| <b>4 &gt;</b> | survey | choices | settings   | 0   |

If wizardMode is set to no, then all questions show on a single page. This mode is recommended when wanting to show all sighting data at once and is the most conventional.

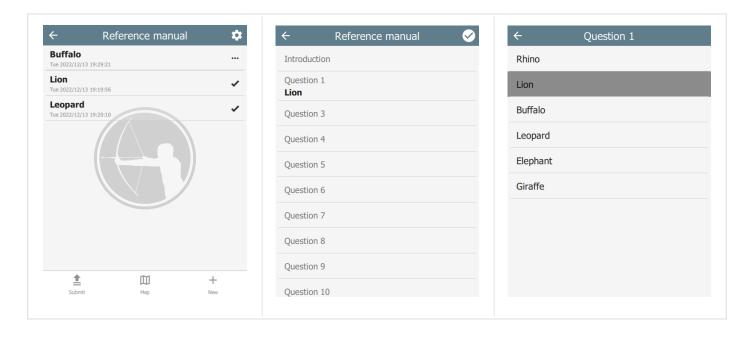

If wizardMode is set to yes, then each question will appear on its own page with **Back** and **Next** toolbar buttons to navigate between questions. The user will still return to the **Home** page between sightings. wizardMode appears on the **Settings** page as **Page mode**.

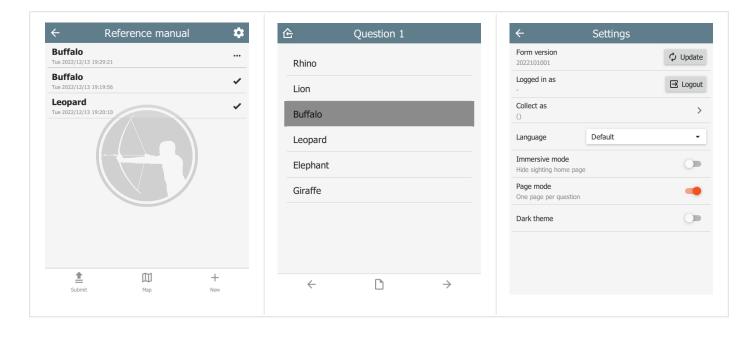

#### summary

The summary attribute specifies which fields to use as the summary of a sighting on the **Home** page. For example:

| type                           | name           | label        |
|--------------------------------|----------------|--------------|
| text                           | f_initial_text | Initial note |
| select_one animal              | f_animal       | Animal       |
| select_multiple behavior       | f_behavior     | Behavior     |
| text                           | f_final_text   | Final note   |
| survey choices settings      □ |                |              |

The following setting will ensure that the summary only uses the f\_animal and f\_behavior questions.

| title      | bind::ct:summary    |
|------------|---------------------|
| My Form    | f_animal f_behavior |
| survey   c | choices settings    |

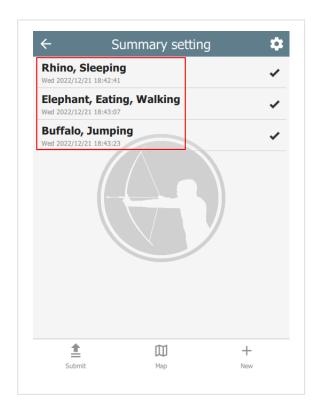

#### colors

The colors attribute specifies the color scheme used on the form. It follows the Material Design system:

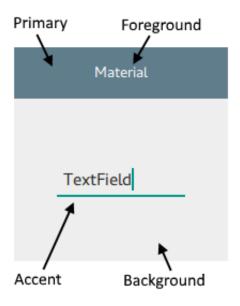

| title             | bind::ct:colors.primary | bind::ct:colors.accent |
|-------------------|-------------------------|------------------------|
| My Form           | #6200EE                 | green                  |
| <b>◄ ▶</b> survey | choices settings        |                        |

The following color fields are supported:

- primary & primaryDark
- accent & accentDark
- foreground & foregroundDark
- background & backgroundDark

Colors suffixed with 'dark' will be used when dark mode is activated. If dark colors are not provided, then 'primary' and 'accent' colors will be used, but 'foreground' and 'background' colors will be ignored.

Colors can also be provided as a JSON object:

| title            | bind::ct:colors                             |  |
|------------------|---------------------------------------------|--|
| My Form          | { "primary": "#6200EE", "accent": "green" } |  |
| <b>◄ ►</b> surve | choices settings                            |  |

## icon, iconDark and subtitle

The icon attribute specifies the icon used to display the project. iconDark is optional and will used when dark mode is enabled.

The subtitle attribute specifies the text just below the form name.

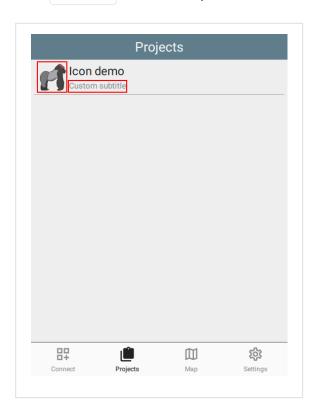

| title             | bind::ct:icon    | bind::ct:subtitle |
|-------------------|------------------|-------------------|
| My Form           | gorilla.png      | Custom subtitle   |
| <b>◄</b> ► survey | choices settings | S                 |

The icon image should be added to the form as an attached media file. In KoBoToolbox, this is done under the form settings option:

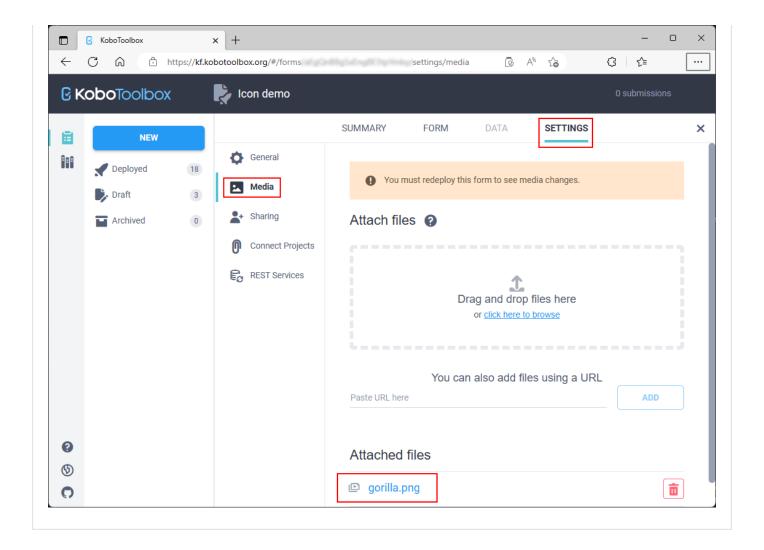

### offlineMapUrl

The offlineMapUrl attribute specifies a url to a downloadable zip file containing map layers. Offline maps can be added manually using the mobile app, but this provides a way to specify them with the form. The map will be downloaded, installed and updated as part of the form.

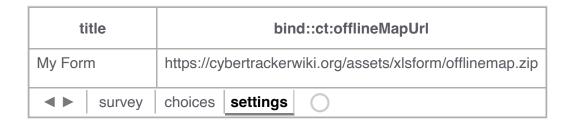

See the section on Offline maps for more information.

#### esriLocationServiceUrl

When using Survey123, CyberTracker supports uploading locations and tracks to a hosted feature service. In this case, the feature service is specified in the

bind::ct:esriLocationServiceUrl column:

| title             | bind::ct:esriLocationServiceUrl             |  |
|-------------------|---------------------------------------------|--|
| My Form           | https://services6.arcgis.com//FeatureServer |  |
| <b>◄</b> ▶ survey | choices settings                            |  |

The feature service should be created using the CyberTracker Desktop Simulator (see Download page). There is an option off the **Tools** menu called **Create ArcGIS location service**. This tool will automatically create and configure a hosted service which is compatible with CyberTracker:

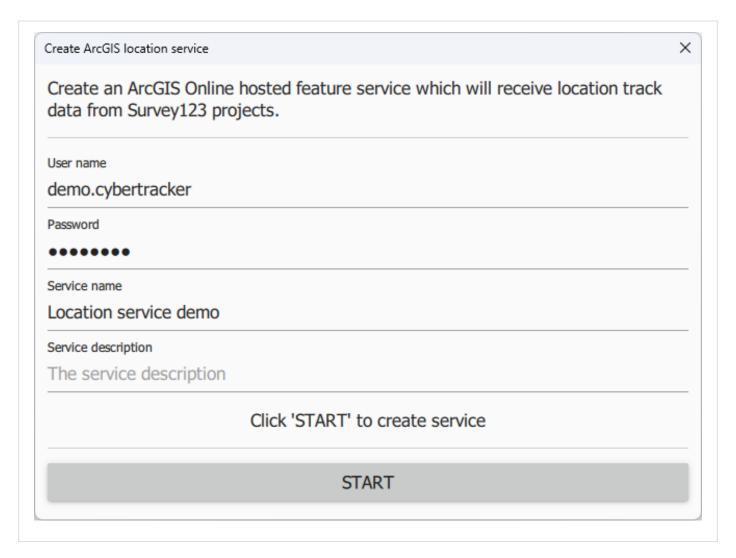

After clicking **Start**, the tool will display the following:

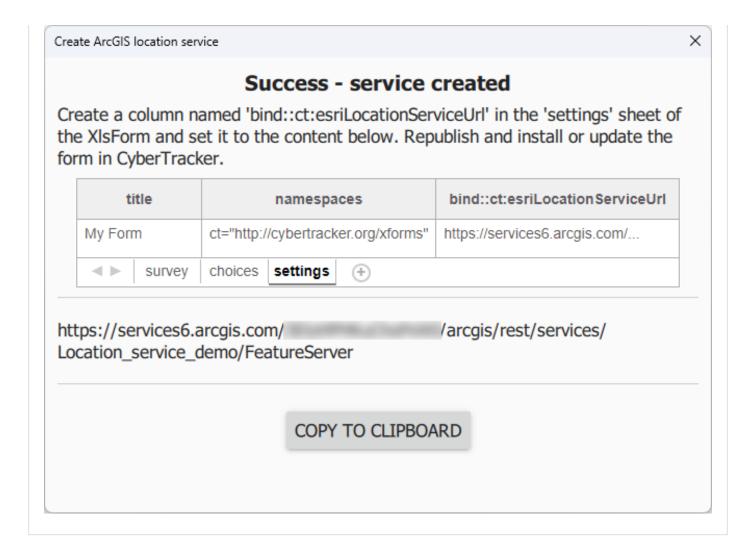

The feature service contains three layers: **Tracks** (point layer), **Last Known Locations** (point layer) and **Track Lines** (Polyline layer).

If this service is not specified, then tracks are placed in a file type question of the sighting. See Tracks.

#### sendLocationInterval

If using Survey123, CyberTracker can send the current location at regular intervals - separately from tracks. The value is in seconds and is user configurable via the form Settings menu on the device. This specifies the default value.

bind::ct:esriLocationServiceUrl must be configured.

| title             | bind::ct:sendLocationInterval |  |
|-------------------|-------------------------------|--|
| My Form           | 30                            |  |
| <b>◄</b> ▶ survey | choices settings              |  |

## Header

The header object supports custom header attributes. If no header object is specified, then the default header is used. By default, the header title is taken from the question label.

#### color and colorDark

By default, the header background color is taken from the settings sheet. However, it is possible to override it on an individual page.

| type              | bind::ct:header.color | bind::ct:header.colorDark |
|-------------------|-----------------------|---------------------------|
| select_one        | #ff0000               | #800000                   |
| <b>⋖ ►</b> survey | choices settings      |                           |

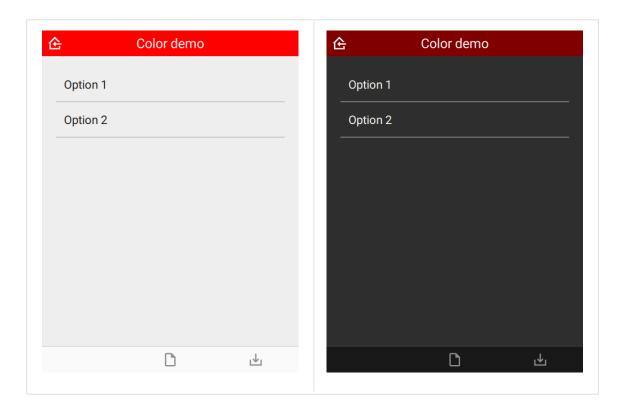

#### text

Custom header text.

| type              | name   | bind::ct:header.text |
|-------------------|--------|----------------------|
| select_one animal | Animal | Custom question text |

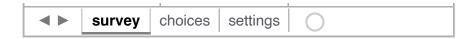

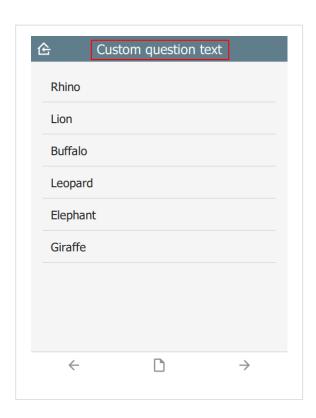

## topText

Custom smaller text above main title.

| ty         | type      |         | ıme      | bind::ct:header.topText |
|------------|-----------|---------|----------|-------------------------|
| select_or  | ne animal | animal  |          | Custom top text         |
| <b>◄</b> ▶ | survey    | choices | settings | 0                       |

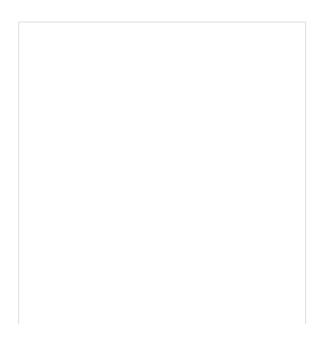

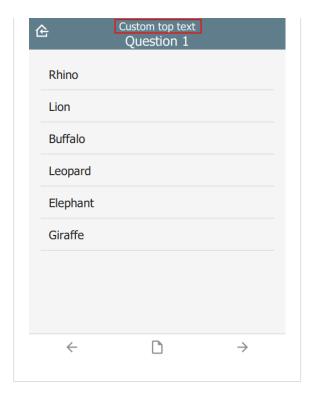

#### button

Type of the button in the top-right corner. Valid values are:

- empty by default no button is shown
- track the current state of the GPS track system
- battery the current state and level of the battery

| t          | уре        | na      | ıme      | bind::ct:header.button |
|------------|------------|---------|----------|------------------------|
| select_o   | one animal | animal  |          | track                  |
| <b>4 b</b> | survey     | choices | settings | 0                      |

Tapping on the button will provide more information, e.g. the track frequency or the battery level.

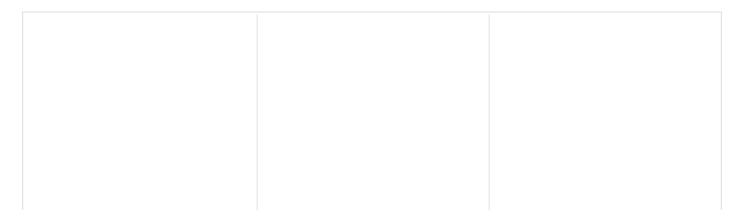

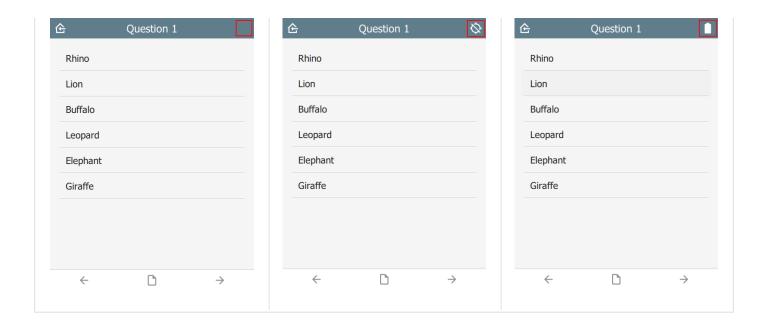

#### homelcon

Override the home icon with a custom icon.

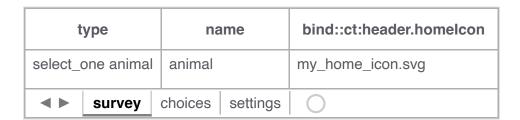

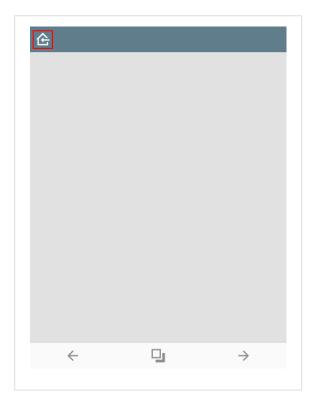

#### cancellcon

When editing a sighting in immersive mode, the system puts a **Cancel** button in the top left corner. Clicking this button will discard any edits. This property overrides the default icon used.

| type              | name             | bind::ct:header.cancellcon |
|-------------------|------------------|----------------------------|
| select_one animal | animal           | my_edit_cancel_icon.svg    |
| <b>⋖ ►</b> survey | choices settings | 0                          |

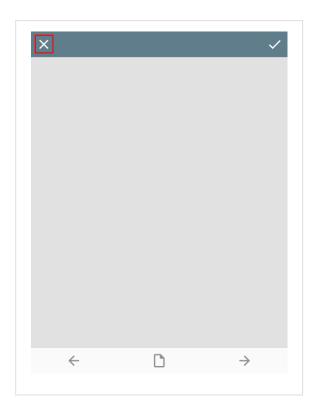

#### confirmIcon

When editing a sighting in immersive mode, the system puts a **Confirm** button in the top right corner. Clicking this button will accept edits made to the sighting. This property overrides the default icon used.

| type              | name             | bind::ct:header.confirmlcon |
|-------------------|------------------|-----------------------------|
| select_one animal | animal           | my_edit_confirm_icon.svg    |
| <b>⋖ ▶</b> survey | choices settings | 0                           |

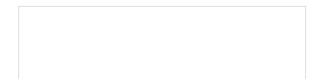

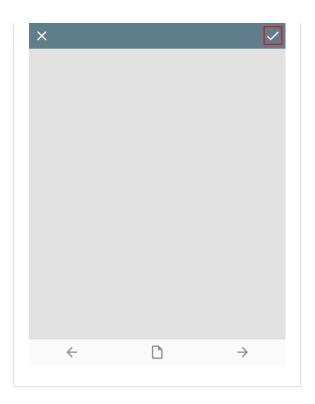

## hideHome

If yes then the home button is hidden. Default is no.

| type              | name             | bind::ct:header.hideHome |
|-------------------|------------------|--------------------------|
| select_one animal | animal           | yes                      |
| ■ survey          | choices settings | 0                        |

## hidden

If yes then the header is hidden. Default is no.

| t          | уре        | na      | ıme      | bind::ct:header.hidden |
|------------|------------|---------|----------|------------------------|
| select_o   | one animal | animal  |          | no                     |
| <b>4 b</b> | survey     | choices | settings | 0                      |

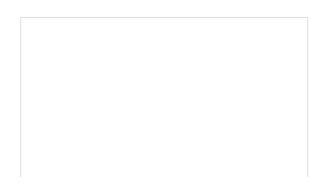

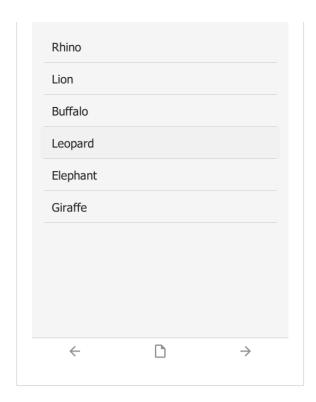

### qml

A QML fragment to use instead of the built-in header. See Developer section. For example:

| t          | уре        | name             | bind::ct:header.qml |
|------------|------------|------------------|---------------------|
| select_o   | one animal | animal           | qml fragment        |
| <b>4 •</b> | survey     | choices settings | 0                   |

To set the header to a blue rectangle, replace <code>qml fragment</code> above with the following:

```
import QtQuick 2.15

Rectangle {
    color: "blue"
    height: 64
}
```

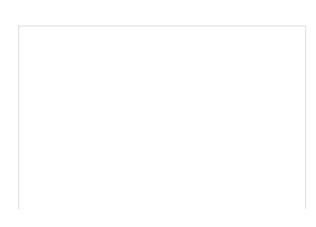

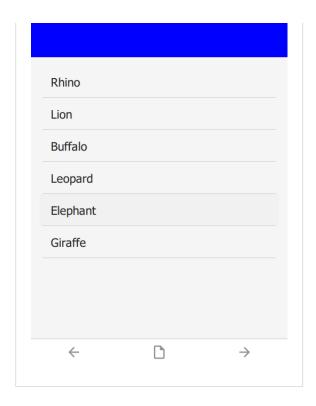

## qmlBase64

Base64 encoded QML (see **qml** above).

## qmlFile

Name of a QML file which exists alongside other project files. This is not supported on ODK or KoBoToolbox, but can be used in Survey123.

## Content

The content section is the middle part of the screen between the header and footer. By default it automatically selects a control for the question type, e.g. a date selector for a date question. By specifying a custom content object, more styles are available. This is especially useful for customizing lists.

#### color and colorDark

By default, the content background color is taken from the settings sheet. However, it is possible to override it on an individual page.

| type bind::ct:content.color |                  | bind::ct:content.colorDark |
|-----------------------------|------------------|----------------------------|
| select_one #a0b0c0          |                  | #102030                    |
| <b>⋖ ▶</b> survey           | choices settings |                            |

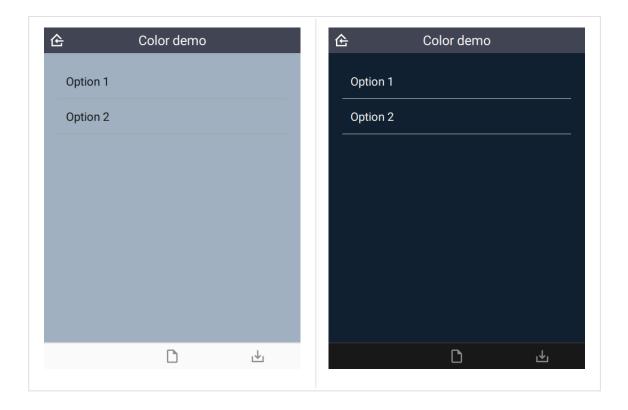

#### frameWidth

Frame width around the content area of the page. Default is 16.

| type | name | bind::ct:content.frameWidth |   |
|------|------|-----------------------------|---|
|      |      |                             | 1 |

| select_o   | one animal | animal  |          | 0 |
|------------|------------|---------|----------|---|
| <b>◆</b> ► | survey     | choices | settings | 0 |

In this case, frameWidth was set to 0 in the second image.

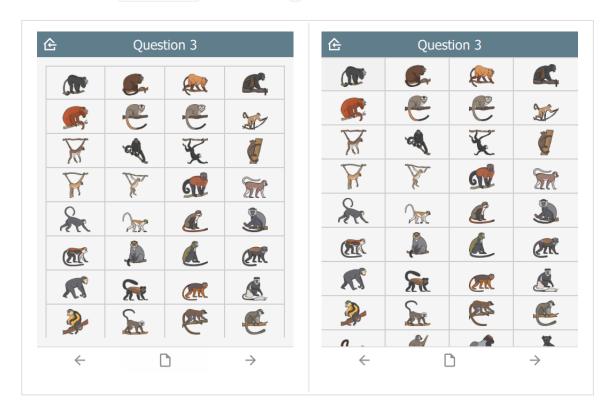

### style

The visual appearance of the question.

| t          | уре        | name             | bind::ct:content.style |
|------------|------------|------------------|------------------------|
| select_o   | one animal | animal           | IconOnly               |
| <b>◄</b> ► | survey     | choices settings | 0                      |

## For **select\_one** questions

- (not specified)
- IconOnly
- TextOnly
- TextBesidelcon
- TextUnderIcon

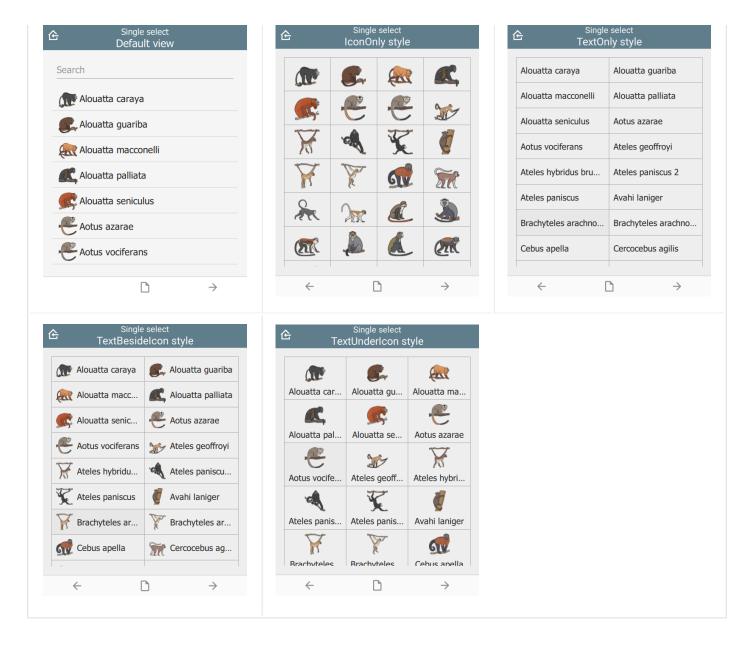

#### For **select\_multiple** questions:

- (not specified)
- IconInlay
- IconOnly
- TextOnly
- TextBesideIcon

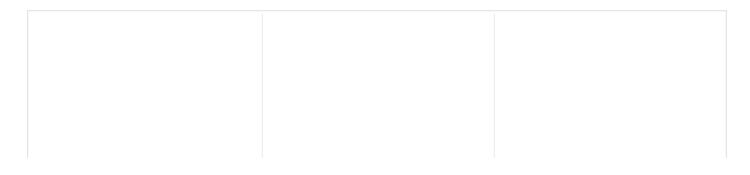

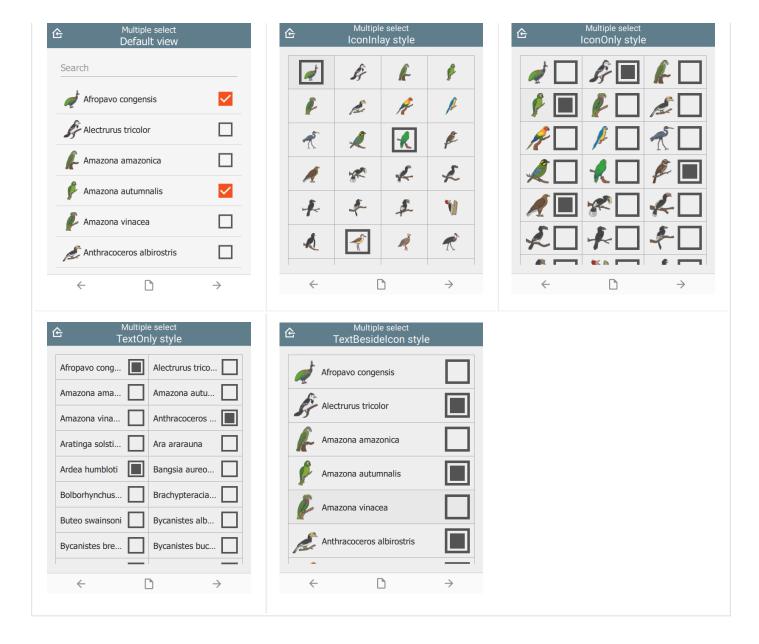

### For **number list** groups:

- (not specified)
- IconOnly
- TextOnly
- TextBesideIcon

Number lists are a set of questions inside a group. The appearance column must be set to field-list to force all group questions to appear on the same page:

| type        | name       | label       | bind::ct:content.style | appearance |
|-------------|------------|-------------|------------------------|------------|
| begin group | numberlist | Number list | IconOnly               | field-list |
| integer     | number1    | Number 1    |                        |            |
|             |            |             |                        |            |

| integer           | number2          | Number 2 |  |
|-------------------|------------------|----------|--|
| integer           | number3          | Number 3 |  |
| integer           | number4          | Number 3 |  |
| integer           | number5          | Number 5 |  |
| end group         |                  |          |  |
| <b>⋖ ▶</b> survey | choices settings | 0        |  |

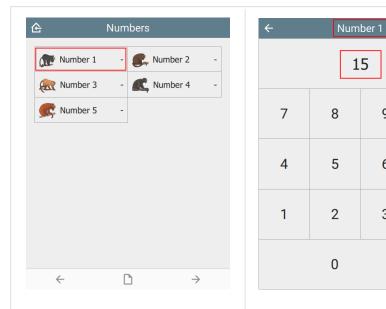

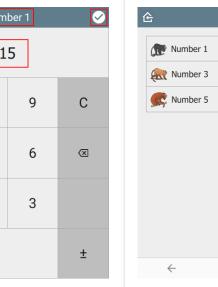

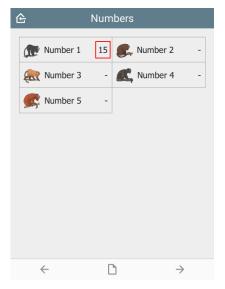

## For **range** questions:

| type               | name             | parameters                | bind::ct:content.style | bind::ct:content.c |
|--------------------|------------------|---------------------------|------------------------|--------------------|
| range animal_count |                  | start=1 end=100<br>step=1 | Grid                   | 5                  |
| <b>◄ ▶</b> survey  | choices settings |                           |                        |                    |

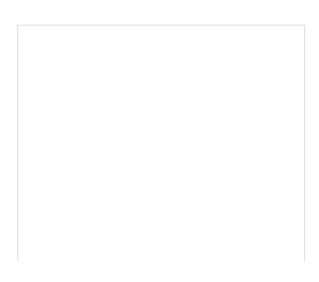

| <del>佺</del> Range<br>Grid style, 5 columns |    |    |    |            |
|---------------------------------------------|----|----|----|------------|
| 1                                           | 2  | 3  | 4  | 5          |
| 6                                           | 7  | 8  | 9  | 10         |
| 11                                          | 12 | 13 | 14 | 15         |
| 16                                          | 17 | 18 | 19 | 20         |
| 21                                          | 22 | 23 | 24 | 25         |
| 26                                          | 27 | 28 | 29 | 30         |
| 31                                          | 32 | 33 | 34 | 35         |
| 36                                          | 37 | 38 | 39 | 40         |
| 41                                          | 42 | 43 | 44 | 45         |
| 46                                          | 47 | 48 | 49 | 50         |
| 51                                          | 52 | 53 | 54 | 55         |
| 56                                          | 57 | 58 | 59 | 60         |
| <b>C1</b>                                   | 63 | 63 | CA | <b>6</b> E |
| $\leftarrow$                                |    |    |    | <u></u>    |

## For a fixed number of **image** questions:

| type              | name             | label        | bind::ct:content.style | appearance |
|-------------------|------------------|--------------|------------------------|------------|
| begin group       | photogroup       | Group photos | Grid                   | field-list |
| image             | image1           | Photo        |                        |            |
| image             | image2           | Photo 2      |                        |            |
| image             | image3           | Photo 3      |                        |            |
| image             | image4           | Photo 4      |                        |            |
| end group         |                  |              |                        |            |
| <b>◄</b> ► survey | choices settings |              |                        |            |

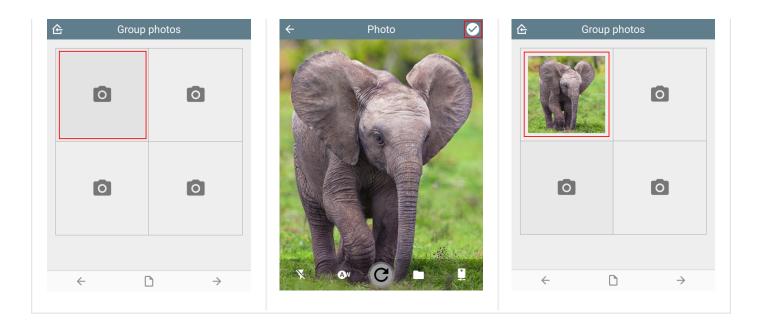

## For a dynamic number of **image** questions:

| type              | name                 | label | bind::ct:content.style |
|-------------------|----------------------|-------|------------------------|
| begin repeat      | in repeat photogroup |       | Grid                   |
| image             | image                | Photo |                        |
| end repeat        |                      |       |                        |
| <b>⋖ ▶</b> survey | choices settings     | 0     |                        |

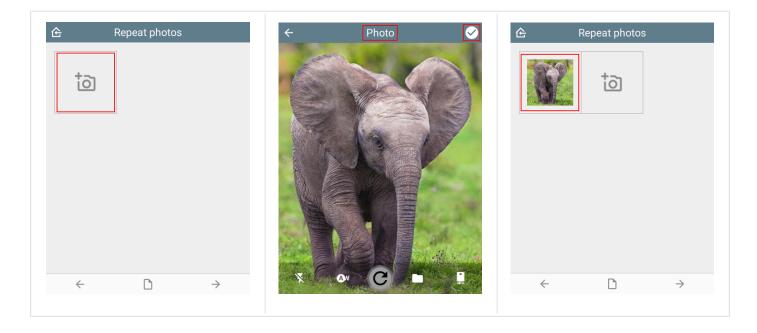

Ignored for other question types.

## padding

The padding space between grid items. Requires style to be set.

| type              | name             | bind::ct:content.padding |
|-------------------|------------------|--------------------------|
| select_one anima  | al animal        | 8                        |
| <b>◄</b> ► survey | choices settings | 0                        |

Padding values are 0, 4 and 8.

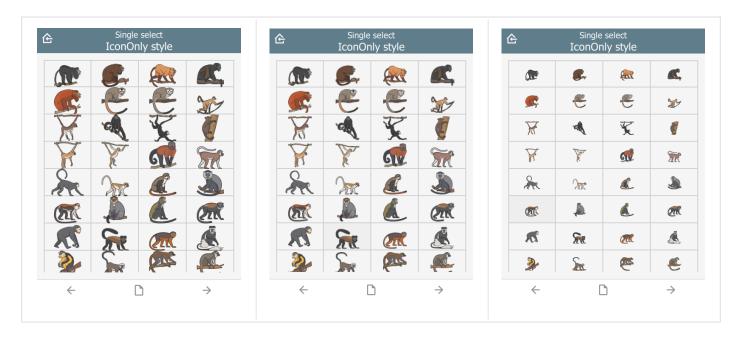

### columns

Number of columns for grids. Requires style to be set. Defaults to 2.

| t          | уре        | name    |          | bind::ct:content.style | bind::ct:content.columns |
|------------|------------|---------|----------|------------------------|--------------------------|
| select_    | one animal | animal  |          | Grid                   | 4                        |
| <b>◆</b> ▶ | survey     | choices | settings | 0                      |                          |

For example, column values below are 3, 5 and 10.

| 습<br>Gr  | Range<br>id style, colur | 全 Range<br>Grid style, columns |          |    |    | 4  | ì  |  | G  | Grid :       |    | nge<br>e, co | lı |    |  |
|----------|--------------------------|--------------------------------|----------|----|----|----|----|--|----|--------------|----|--------------|----|----|--|
| 1        | 2                        | 3                              | 1        | 2  | 3  | 4  | 5  |  | 1  | 2            | 3  | 4            | 5  | 6  |  |
| 4        | 5                        | 6                              | 6        | 7  | 8  | 9  | 10 |  | 11 | 12           | 13 | 14           | 15 | 16 |  |
| 7        | 8                        | 9                              | 11       | 12 | 13 | 14 | 15 |  | 21 | 22           | 23 | 24           | 25 | 26 |  |
| 10       | 11                       | 12                             | 16       | 17 | 18 | 19 | 20 |  | 31 | 32           | 33 | 34           | 35 | 36 |  |
| 13       | 14                       | 15                             | 21       | 22 | 23 | 24 | 25 |  | 41 | 42           | 43 | 44           | 45 | 46 |  |
| 16       | 17                       | 18                             | 26       | 27 | 28 | 29 | 30 |  | 51 | 52           | 53 | 54           | 55 | 56 |  |
| 19       | 20                       | 21                             | 31       | 32 | 33 | 34 | 35 |  | 51 | 62           | 63 | 64           | 65 | 66 |  |
| 22       | 23                       | 24                             | 36       | 37 | 38 | 39 | 40 |  | 71 | 72           | 73 | 74           | 75 | 76 |  |
| 25       | 26                       | 27                             | 41       | 42 | 43 | 44 | 45 |  | 31 | 82           | 83 | 84           | 85 | 86 |  |
| 28       | 29                       | 30                             | 46       | 47 | 48 | 49 | 50 |  | 91 | 92           | 93 | 94           | 95 | 96 |  |
| 31       | 32                       | 33                             |          |    |    |    |    |  |    |              |    |              |    |    |  |
| 34       | 35                       | 36                             |          |    |    |    |    |  |    |              |    |              |    |    |  |
| 27       | 20                       | 20                             |          |    |    |    |    |  |    |              |    |              |    |    |  |
| <b>←</b> |                          | Ψ.                             | <b>←</b> |    |    |    | ш  |  |    | $\leftarrow$ |    |              |    | 3  |  |

e, columns 

 9 10

19 20

49 50

59 60

69 70

79 80

89 90 97 98 99 100

₩

#### lines

Show lines between cells for grids. Requires style to be set. Defaults to true.

| type              | name             | bind::ct:content.style | bind::ct:content.lines |
|-------------------|------------------|------------------------|------------------------|
| select_one animal | animal           | IconOnly               | no                     |
| <b>◄</b> ► survey | choices settings | 0                      |                        |

lines value below is yes and no.

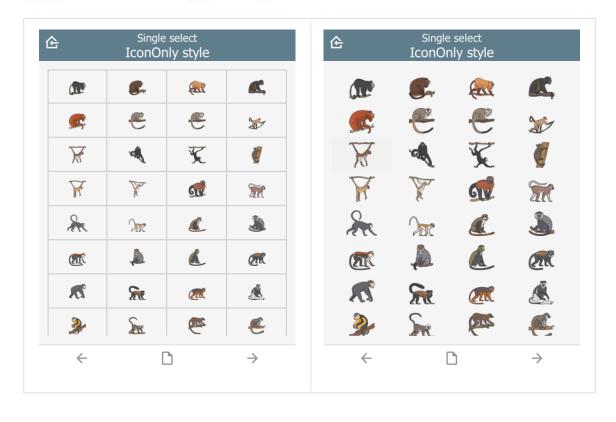

#### border

Show border around the outside of a grid. Requires style to be set. Defaults to no if frameWidth is 0, yes otherwise.

| type name  |            | bind::ct:content.style | bind::ct:content.border |          |     |
|------------|------------|------------------------|-------------------------|----------|-----|
| select_    | one animal | animal                 |                         | IconOnly | yes |
| <b>∢</b> ▶ | survey     | choices                | settings                | 0        |     |

Border value is yes and no.

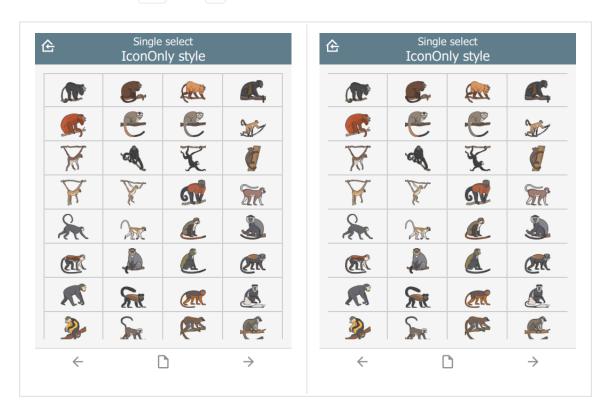

#### borderWidth

Border width for grid lines. Requires style to be set. Defaults to 2.

| type              | name             | bind::ct:content.style | bind::ct:content.borderWidth |
|-------------------|------------------|------------------------|------------------------------|
| select_one animal | animal           | IconOnly               | 2                            |
| ■ survey          | choices settings | 0                      |                              |

borderWidth value is 2 and 4.

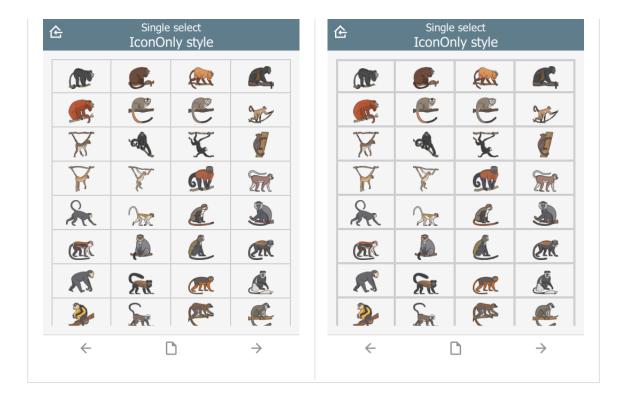

#### fontSize

Size text font size. Requires style to be set. Defaults to 16. Note that the font is subject to scaling according to the **Font size** in the main Settings page.

| type name         |        | bind::ct:content.style | bind::ct:content.fontSize |    |
|-------------------|--------|------------------------|---------------------------|----|
| select_one animal |        | animal                 | IconOnly                  | 14 |
| <b>◄</b> ►        | survey | choices settings       | 0                         |    |

fontSize values are 10, 14 and 18.

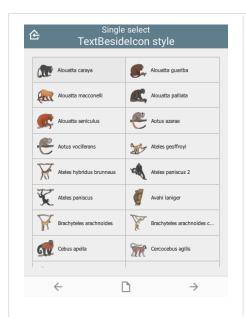

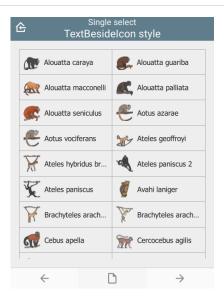

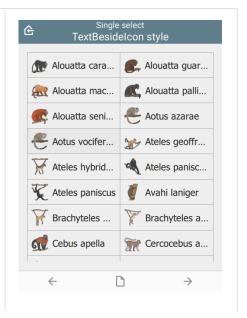

#### fontBold

Set font to bold. Requires style to be set. Defaults to false.

| type              | name             | bind::ct:content.style | bind::ct:content.fontBold |
|-------------------|------------------|------------------------|---------------------------|
| select_one anima  | l animal         | IconOnly               | yes                       |
| <b>⋖ ▶</b> survey | choices settings | 0                      |                           |

### itemHeight

Set height of individual items. Requires style to be set. Defaults to 48.

| type              | name             | bind::ct:content.style | bind::ct:content.itemHeight |
|-------------------|------------------|------------------------|-----------------------------|
| select_one anima  | l animal         | IconOnly               | 48                          |
| <b>⋖ ►</b> survey | choices settings | 0                      |                             |

itemHeight values are 48, 64 and 128.

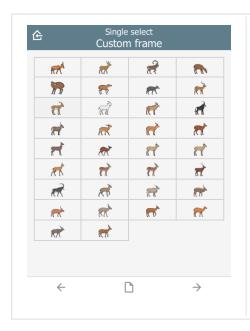

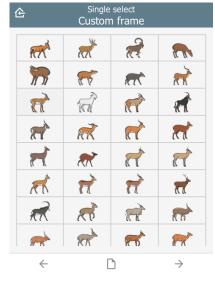

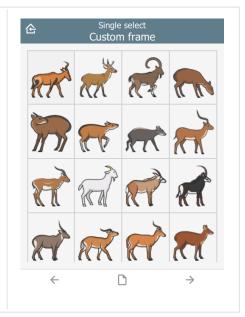

### qml

A QML fragment to use instead of the built-in content. See Developer section. For example:

| type | name | bind::ct:content.qml |
|------|------|----------------------|
|------|------|----------------------|

| integer           |  | animal_count |          | qml fragment |
|-------------------|--|--------------|----------|--------------|
| <b>◄</b> ▶ survey |  | choices      | settings | 0            |

To set the content to a blue rectangle, replace qml fragment above with the following:

```
import QtQuick 2.15
import QtQuick Controls 2.15

Rectangle {
    color: "blue"
    Button {
        anchors.centerIn: parent
        text: "Click me"
        onClicked: parent.color = "red"
    }
}
```

In the example, the content is blue, then changes to red when the button is clicked.

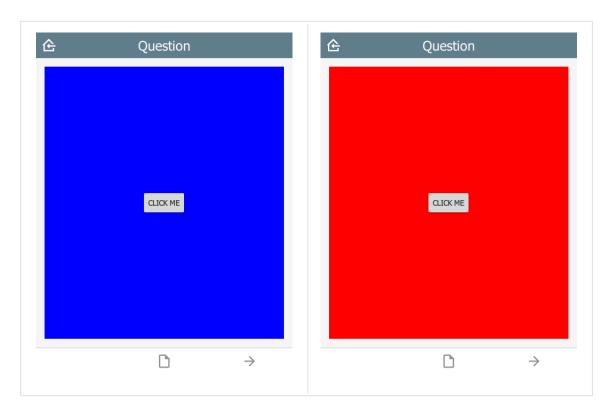

### qmlBase64

Base64 encoded QML (see qml above).

### qmlFile

Name of a QML file which exists alongside other project files. This is not supported on

ODK or KoBoToolbox, but can be used in Survey123.

## **Footer**

The footer object supports custom control buttons, e.g. home, back, next, save, etc. If no footer object is specified, then the default control is used.

#### buttons

buttons is text which specifies which buttons should be shown on the footer toolbar.

| type       |                                    | name   | bind::ct:footer.buttons  |
|------------|------------------------------------|--------|--------------------------|
| select_one |                                    | animal | back next index save map |
| <b>∢</b> ► | <b>⋖ ▶ survey</b> choices settings |        | 0                        |

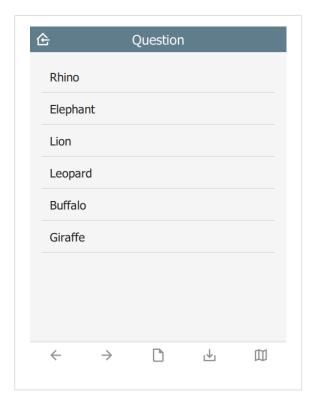

#### home button

The home button returns to the **Home** page. In immersive mode, this returns to the Projects page, otherwise it returns to the project home page.

#### back button

The back button navigates to the prior question on the form. If the wizard is at the start of the form, the back button is hidden.

#### next button

The next button navigates to the next question on the form. If there is no next question, then the next button is hidden.

#### save button

The save button will attempt to save the current sighting. If the sighting has invalid data, then the **Index page** will be shown with invalid fields highlighted.

#### nextOrSave button

The next0rSave button will show as a next button unless there are no more questions, in which case it will become a save button.

#### index button

The index button displays a list of all the form questions. Selecting a question will navigate the wizard to it directly. A jump-to-last button on the top right of the header will jump to the next required question. If all required questions are filled in, then it jumps to the last question.

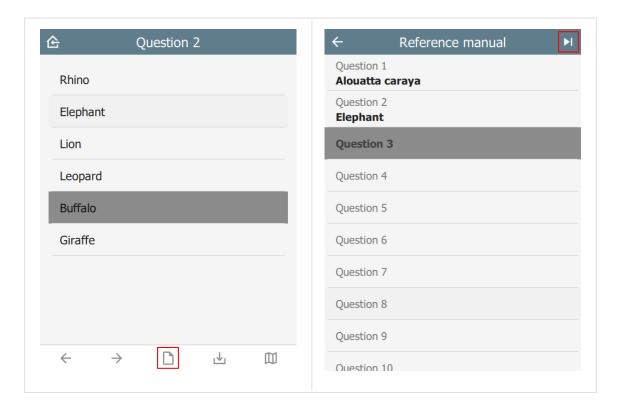

## options button

The options button is only available in immersive mode. In non-immersive mode, it becomes the index button (see above).

The options button shows an options page with two tabs: current sighting and saved sightings:

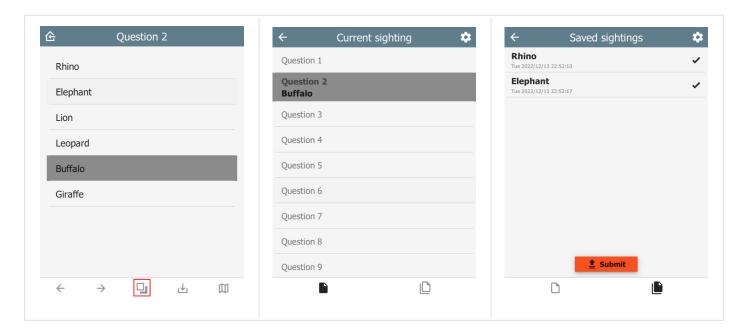

## map button

The map button opens the map dialog.

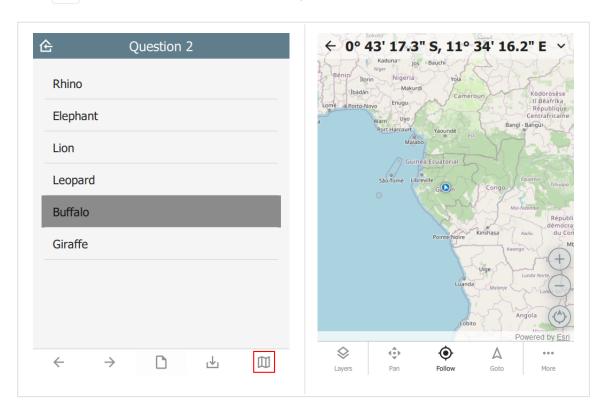

#### **Custom button icons**

The button icons can be overridden with custom ones. To do this, create columns with the name of the button followed by Icon. For example:

- homelcon
- backlcon
- nextlcon
- savelcon
- indexIcon
- optionslcon
- maplcon

| type          |        | name    |          | bind::ct:footer.maplcon |
|---------------|--------|---------|----------|-------------------------|
| select_one    |        | animal  |          | my_custom_map_icon.svg  |
| <b>4 &gt;</b> | survey | choices | settings | 0                       |

### color and colorDark

By default, the footer background color is taken from the settings sheet. However, it is possible to override it on an individual page.

| type       | bind::ct:footer.color | bind::ct:footer.colorDark |
|------------|-----------------------|---------------------------|
| select_one | #0000ff               | #000080                   |
| ■ surve    | choices settings      |                           |

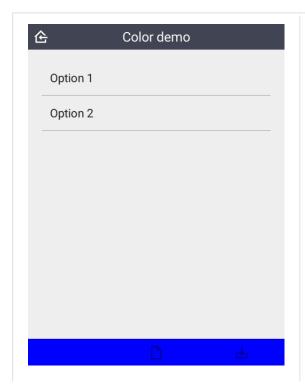

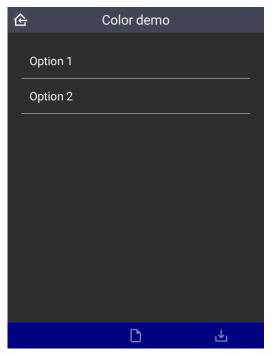

#### buttonColor and buttonColorDark

Override the default button color with a custom one. This applies to all buttons.

| type              | bind::ct:footer.buttonColor | bind::ct:footer.buttonColorDark |
|-------------------|-----------------------------|---------------------------------|
| select_one        | #00a000                     | #20f020                         |
| <b>⋖ ▶</b> survey | choices settings            |                                 |

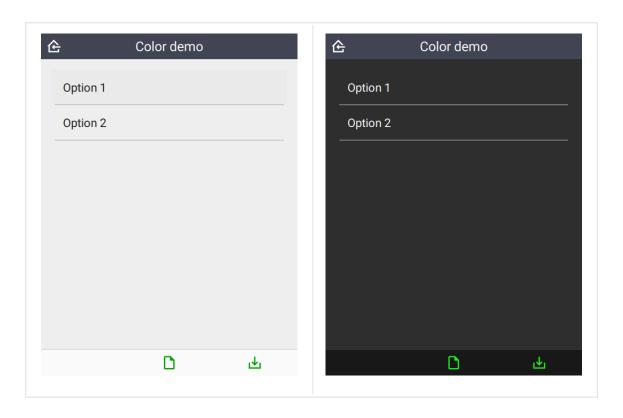

### buttonScale

An additional scaling factor to apply to the button size. This is typically useful for increasing the size of footer buttons. The scaling factor will be capped to allow at least 6 buttons to fit in the footer.

| type              | bind::ct:footer.buttonScale |
|-------------------|-----------------------------|
| select_one        | 3.5                         |
| <b>◄</b> ▶ survey | choices settings            |

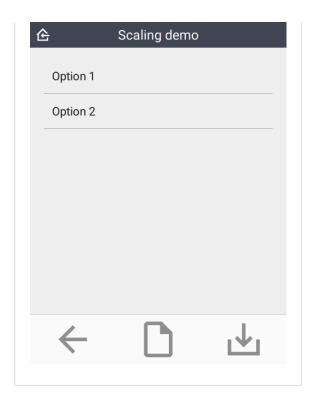

#### hidden

If yes then the footer is hidden. Default is no.

| ty                                 | уре | name             | bind::ct:footer.hidden |
|------------------------------------|-----|------------------|------------------------|
| select_one animal                  |     | animal           | no                     |
| <b>⋖ ▶ survey</b> choices settings |     | choices settings | 0                      |

## qml

A QML fragment to use instead of the built-in footer. See Developer section. For example:

| type     |        | name             | bind::ct:footer.qml |
|----------|--------|------------------|---------------------|
| integer  |        | animal_count     | qml fragment        |
| <b>♦</b> | survey | choices settings |                     |

To set the footer to a blue rectangle, replace qml fragment above with the following:

```
import QtQuick 2.15

Rectangle {
    color: "blue"
    height: 64
```

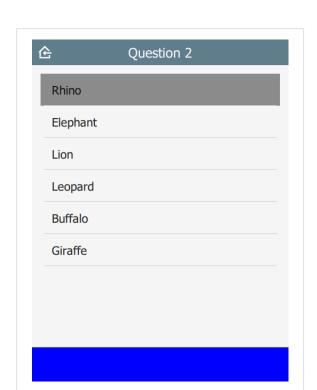

# qmlBase64

Base64 encoded QML (see qml above).

# qmlFile

Name of a QML file which exists alongside other project files. This is not supported on ODK or KoBoToolbox, but can be used in Survey123.

# Save

When the user presses the **Save** button, this triggers the save behavior.

# snapLocation

Setting snapLocation to the name of a geopoint question will create a popup to acquire the GPS location. This feature is only active when wizardMode is enabled.

| type              | name             | label    |
|-------------------|------------------|----------|
| geopoint          | f_location       | Location |
| select_one animal | f_animal         | Animal   |
| text              | f_note           | Note     |
| <b>◄ ▶</b> survey | choices settings | 0        |

| title      |        | bind::ct:save.snapLocation |          |
|------------|--------|----------------------------|----------|
| My form    | 1      | f_location                 | n        |
| <b>♦</b> ▶ | survey | choices                    | settings |

In this example, the user flow will be:

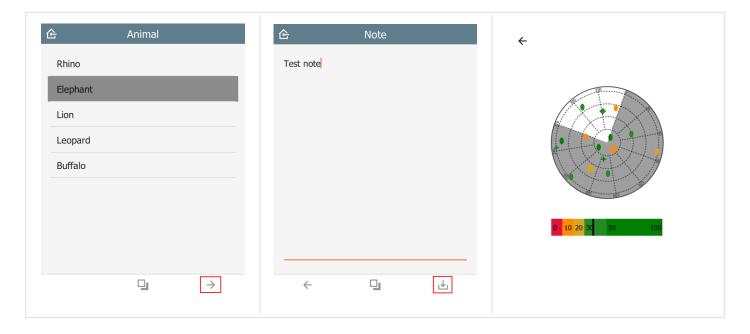

# targets

In the example below, the user will be presented with a popup containing the choices **Restart** or **Another**. After the sighting is saved, a new sighting will be created starting at the targeted question. All prior question data will be replicated into the new sighting.

This value must be a valid JSON array.

| type                              | name       | label    |  |
|-----------------------------------|------------|----------|--|
| select_one animal                 | f_animal   | Animal   |  |
| select_multiple behavior          | f_behavior | Behavior |  |
| text                              | f_note     | Note     |  |
| ■ survey choices settings       □ |            |          |  |

restart and another are taken from the choices sheet in the saveTargets list name.

| list_name  | name    | label   |
|------------|---------|---------|
| saveTarget | restart | Restart |
| saveTarget | another | Another |
|            |         |         |

Note that <code>question</code> is the name of the targeted question in the <code>survey</code> table. If the question is not relevant, then this choice will be hidden.

| title                                                                                                    | bind::ct:save.targets |
|----------------------------------------------------------------------------------------------------|-----------------------|
| My form [{ "choice": "restart", "question": "f_animal"}, { "choice": "another", "question": "f_behavior"}] |                       |
| <b>◄ ▶</b> survey                                                                                          | choices settings      |

Note that if immersive is set to false, then the target list will automatically contain the **home** button. This option will save and return to the **Home** page without automatically creating a new sighting.

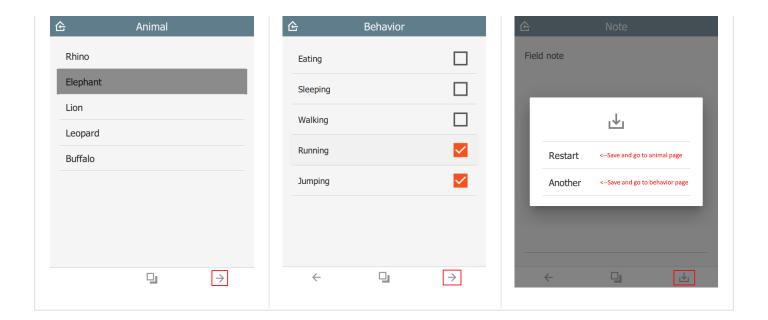

#### track

In the example below, there is a <code>select\_one</code> question called <code>f\_track</code> with choices <code>start</code>, <code>stop</code> and <code>nochange</code>. When the user presses <code>Save</code>, the track timer is adjusted depending on which choice was selected. The values in <code>updateIntervalSeconds</code> and <code>distanceFilterMeters</code> are the new track settings.

This value must be a valid JSON array.

| type                             | name         | label           |  |
|----------------------------------|--------------|-----------------|--|
| file                             | f_track_file |                 |  |
| select_one track_items           | f_track      | Configure track |  |
| text                             | f_note       | Note            |  |
| ■ survey choices settings      □ |              |                 |  |

| list_name                                 | name     | label     |  |  |  |
|-------------------------------------------|----------|-----------|--|--|--|
| track_items                               | start    | Start     |  |  |  |
| track_items                               | stop     | Stop      |  |  |  |
| track_items                               | nochange | No change |  |  |  |
| <b>◄ ▶</b> survey <b>choices</b> settings |          |           |  |  |  |

| title | bind::ct:save.trackFile | bind::ct:save.track                               |
|-------|-------------------------|---------------------------------------------------|
|       |                         | [{ "condition": "selected(\${f_track}, 'start')", |

| My form    | orm   f track file |         |          | "updateIntervalSeconds": 5, "distanceFilterMeters": 10 }, { "condition": "selected(\${f_track},'stop')", "updateIntervalSeconds": 0, "snapTrack": true }] |  |   |
|------------|--------------------|---------|----------|----------------------------------------------------------------------------------------------------|--|---|
| <b>◄</b> ► | survey             | choices | settings | 0                                                                                                    |  | 1 |

condition is an XIsForm expression which activates this option if matched, e.g. \$\{\start\_\stop}='\start'. Check out the ODK Form Logic documentation.

updateIntervalSeconds is the number of seconds between GPS readings. Set to 0 to disable the track timer.

distanceFilterMeters is the minimum distance between readings in meters. This is optional and by default no distance filter is used.

snapTrack causes the system to snapshot all the track points (since prior snap).

If using Survey123 and <code>esriLocationServiceUrl</code> is specified, then the track data will be sent to the <code>feature service</code>. Otherwise, a track file will be created and added to a <code>file</code> type question in the form. The question selected must be of type <code>file</code> and should have a <code>trackFileFormat</code> column specified.

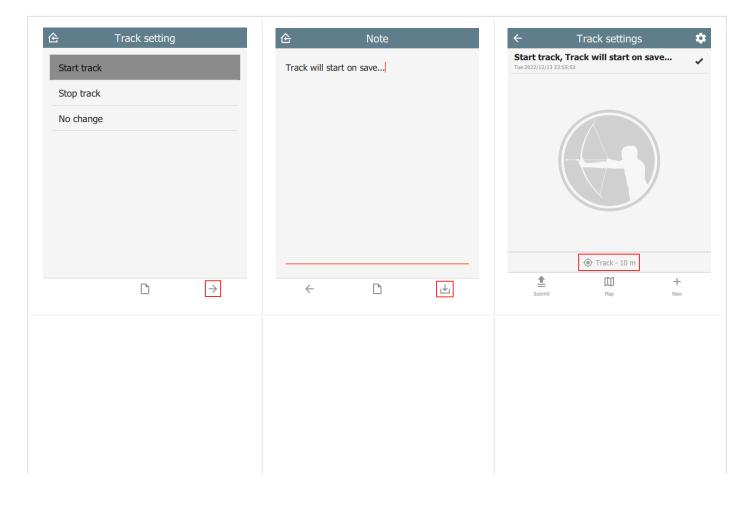

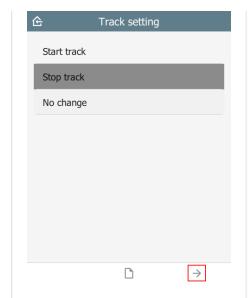

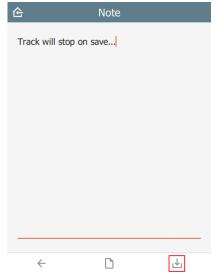

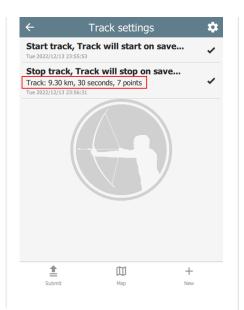

# Offline maps

## What is an offline map?

Offline maps are map layers that are installed in CyberTracker. They can be used on the Map page. With the exception of WMS layers, they do not require a network connection.

#### **Packages**

An offline map package is a zip file containing one or more layer files. See this <u>sample</u> file. Note that the <u>layers.json</u> file is optional - by default the system will automatically discover files with supported extensions. Many map layers require several files with the same base name, for example shape files require a .shp, .shx, .dbf and .prj file. These should all be in the base directory of the zip file.

#### Package installation

On desktop, a map package can be installed using Install package from the File menu.

On **mobile**, CyberTracker registers as a handler for zip files. When opening a zip, a prompt is displayed asking which app to open the file with. Select CyberTracker and the map will be installed. This is useful, because it is possible to send people a link via email or SMS.

Maps can also be installed directly from the Offline maps page. This can be reached via Settings or the gear icon on the Map Layers page:

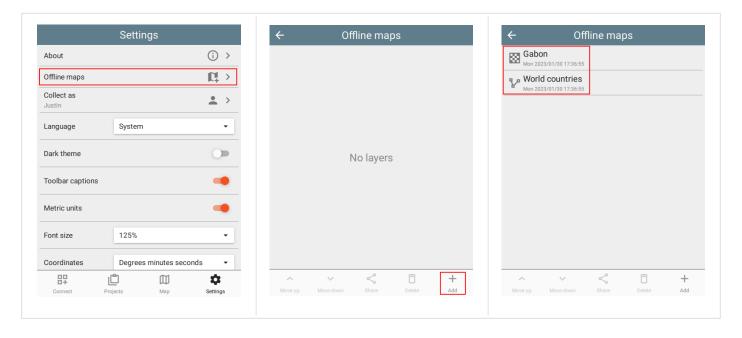

#### Layer order and opacity

CyberTracker will discover and install layers in a zip file automatically. While this is often acceptable, when there are multiple layers, it is useful to specify the order and opacity of each. To do this, add a layers.json file to the zip and specify each of the layers:

```
"filename": "Gabon.mbtiles",
    "name": "Gabon",
    "active": true,
    "opacity": 1.0
},

"filename": "Country.shp",
    "name": "World countries",
    "active": true,
    "opacity": 0.5
}
```

Note that the Settings page for offline maps also supports re-ordering the layers, sharing with others and even deleting them:

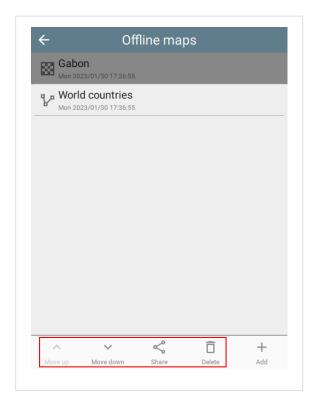

#### **Sharing**

Offline map packages can be shared to other devices. This shares the entire original package, not just the selected layer.

## Zoom to layer

On the Map Layers page, selecting the Zoom to button will zoom to the entire extent of the layer.

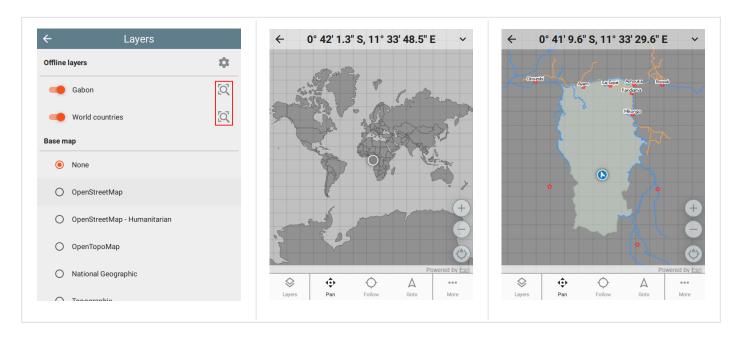

# **Supported formats**

The following layer formats are supported:

- ESRI formats: shapefile (shp), tile package (tpk), vector tiles package (vtpk)
- ASRP/USRP
- CIB1, 5, 10
- DTED0, 1, 2
- GeoTIFF
- HFA
- HRE
- IMG
- JPEG
- JPEG 2000
- NITF
- PNG
- RPF
- SRTM1, 2

- Mosaic Dataset in SQLite (read-only)
- MapBox: mbtiles
- Google: KML
- GeoJSON

### WMS layers

Web Map Service is an online layer protocol. While these layers are actually online, they can be added as layers using the Offline map system. To do this, create a JSON file with the extension was and add it to the package zip file. For example:

```
"layer": "0",
    "service": "https://basemap.nationalmap.gov/arcgis/services/USGSHydroCached/MapServer
}
```

# Miscellaneous

#### fixCount

For <code>geopoint</code> question types, the number of skipped readings before a fix is taken. The default value is 4. Some GPS devices return old readings before real readings. To overcome this, setting the <code>fixCount</code> will cause the system to require several readings before the final location is taken.

| type              | name             | parameters |
|-------------------|------------------|------------|
| geopoint          | f_location       | fixCount=4 |
| <b>⋖ ▶</b> survey | choices settings |            |

#### track file format

When the user presses **Save** and creates a track file, it is stored in a file field specified in the settings sheet in the bind::ct:save.trackFile column.

By default the format of the track is zipped geojson, but this can be changed by using the format parameter of the question itself. Supported values are geojson and kmz (not supported on Survey123).

Survey123 users should prefer to use a location service - see <u>esriLocationServiceUrl</u>. If a location service is specified, this question should be removed.

| t                 | уре    | name             | appearance | parameters |
|-------------------|--------|------------------|------------|------------|
| file f_track_file |        | hidden           | format=kmz |            |
| <b>◄</b> ►        | survey | choices settings | 0          |            |

| title             | bind::ct:save.trackFile |  |
|-------------------|-------------------------|--|
| My form           | f_track_file            |  |
| <b>◄ ▶</b> survey | choices settings        |  |

# **Developers**

#### Introduction

CyberTracker is built on the <u>Qt Framework</u>. The Qt user-interface language is called <u>QML</u> and it provides a concise way to describe components and layouts. The scripting language is Javascript.

QML fragments can be added to an XIsForm. This enables a high degree of customization beyond what is already available. In particular it allows custom widgets and layouts to be used in data entry.

#### Setup

Install CyberTracker on your desktop computer by following the instructions on the Download page.

| After launching, open the <b>Window</b> menu and select <b>Toggle developer console</b> . |  |  |  |  |
|-------------------------------------------------------------------------------------------|--|--|--|--|
|                                                                                           |  |  |  |  |
|                                                                                           |  |  |  |  |
|                                                                                           |  |  |  |  |
|                                                                                           |  |  |  |  |
|                                                                                           |  |  |  |  |
|                                                                                           |  |  |  |  |
|                                                                                           |  |  |  |  |
|                                                                                           |  |  |  |  |
|                                                                                           |  |  |  |  |

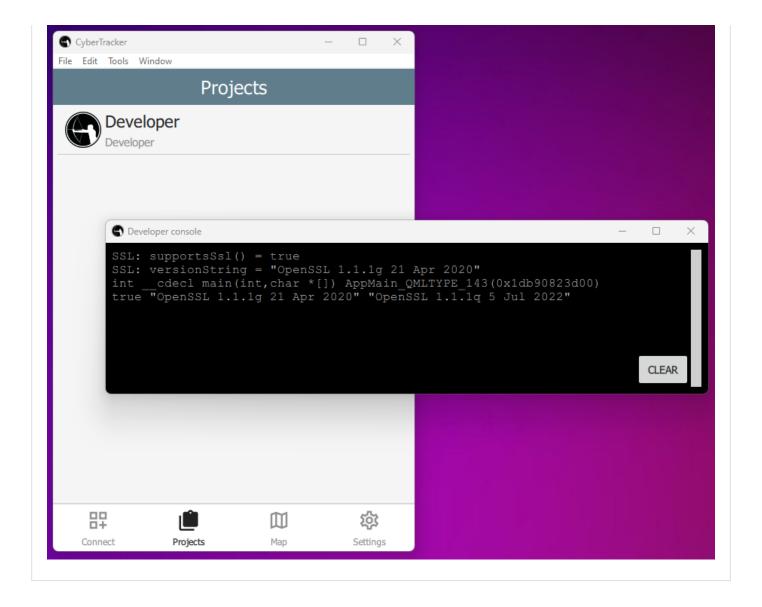

## Page layout

Each question in an XIsForm is given one page in the UI. The page is divided into 3 segments: header, content and footer:

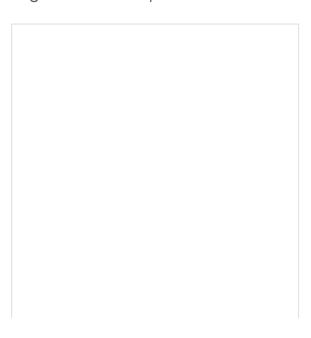

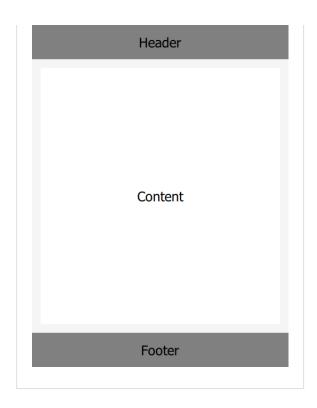

Each can host QML and these are specified in the bind::ct:header.qml, bind::ct:content.qml and bind::ct:footer.qml columns. Note that you may also use qmlFile (file alongside project files) or qmlBase64 (base64 encoded QML).

#### recordUid and fieldUid

XIsForm question values are identified by their recorduid and fieldUid.

recorduid uniquely identifies the current record. For simple forms there is only record per sighting, but using repeats and groups, multiple records will be created.

fieldUid uniquely identifies the question within a form. It comes from the name column of the survey sheet.

#### Given the following form:

| type                             | name          | label         | bind::ct:content.qmlFile |
|----------------------------------|---------------|---------------|--------------------------|
| text                             | my_field_name | My field name | test.qml                 |
| <b>■ Survey</b> choices settings |               | 0             |                          |

And the following test.qml:

```
Item {
    property string recordUid
    property string fieldUid

Component.onCompleted: {
        console.log("recordUid = " + recordUid)
        console.log("fieldUid = " + fieldUid)
    }
}
```

The developer console will output something like:

```
recordUid = 7f1ed933401b43878fee6f0d38c7f92a
fieldUid = my_field_name
```

#### Setting form values

Form values can be changed using a FieldBinding component. This enables change notifications so that the Label will automatically update when the button is clicked.

```
import OtOuick 2.15
import QtQuick Controls 2.15
import CyberTracker 1.0 as C
Item √
    property alias recordUid: fieldBinding recordUid
   property alias fieldUid: fieldBinding fieldUid
   C.FieldBinding {
        id: fieldBinding
   Label {
       x: 10
       y: 10
       text: fieldBinding value
   Button {
        anchors.centerIn: parent
        text: "Set field value"
        onClicked:
            fieldBinding.setValue("Hello world!")
```

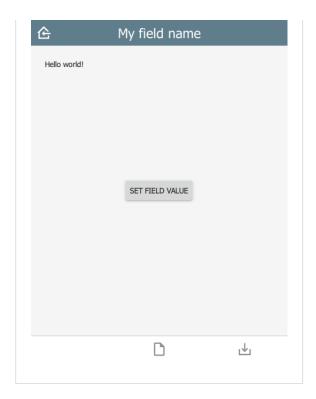

The console window will give an error of the form: <code>Unable to assign [undefined] to QString</code> when first launched, because <code>fieldBinding.value</code> is initially undefined. This is generally harmless, but can be removed by checking for undefined:

```
Label {
    x: 10
    y: 10
    text: fieldBinding value || ""
```

# **Frequently Asked Questions**

# Which backends support XIsForm?

CyberTracker supports ODK Central, KoBoToolbox and Survey123.

### Are CyberTracker extensions visible to other tools?

XIsForm extensions support custom columns by using the namespaces value in the settings sheet. Columns prefixed with bind::ct: are only used by CyberTracker and are ignored (but preserved) by other tools.